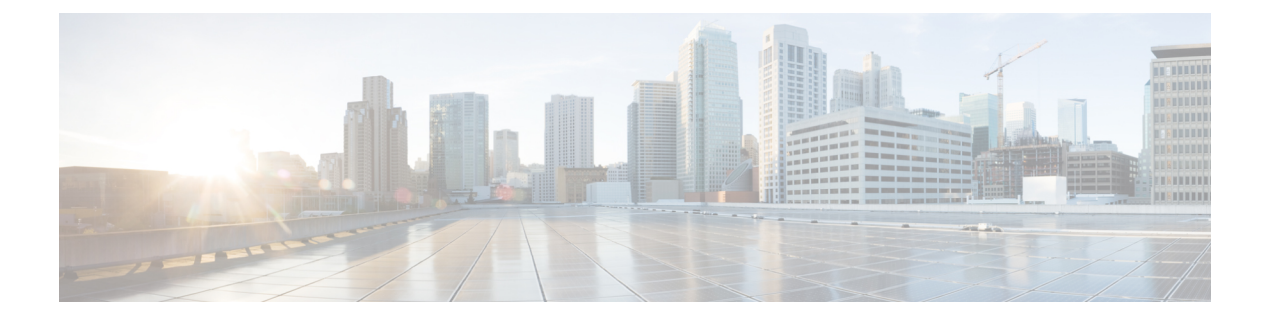

# **VMware**での仮想ネットワーク機能の展開

- VMware vCenter のイメージ (1 ページ)
- VMware vCenter VIM での VNF の展開 (2ページ)
- VMware vCloud Director (vCD) での仮想ネットワーク機能の展開 (6ページ)

## **VMware vCenter** のイメージ

アウトオブバンドイメージの定義を使用して VNF を展開できます。次の表に展開シナリオを 示します。

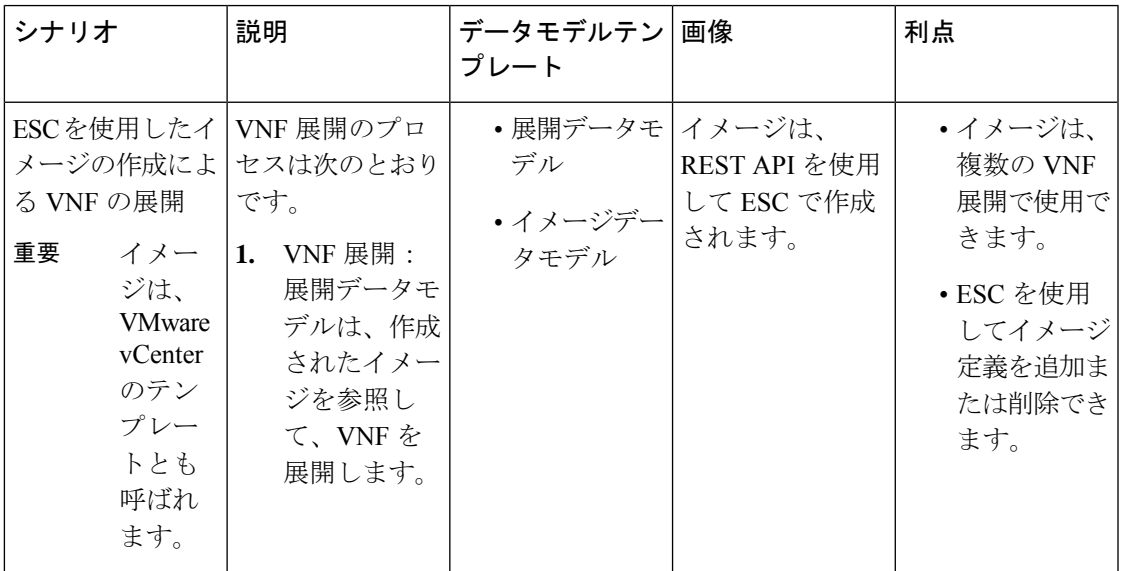

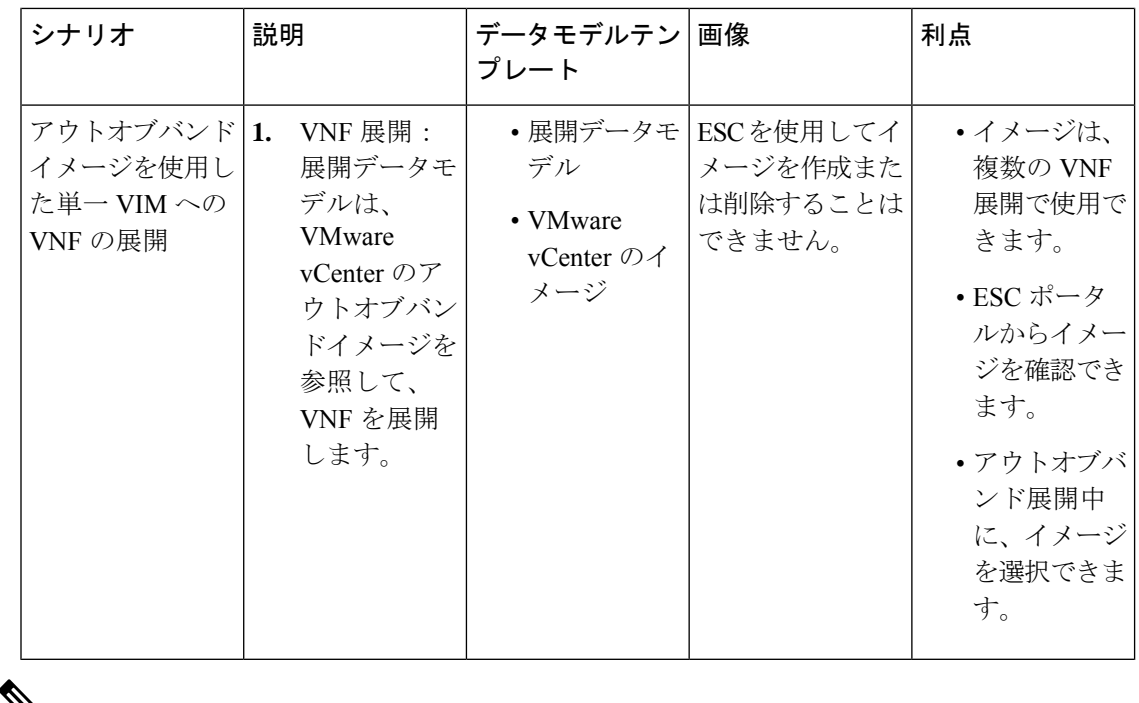

 $\mathscr{D}_{\mathbb{Z}}$ 

ESC は、ESC 5.8 リリース以降の VIM タイプの VMware vSphere に対する IPv6 展開をサ ポートしますが、デュアル スタック ネットワークの作成はサポートされないという制限 があります。つまり、IPv4 または IPv6 サブネットのいずれかは作成されますが、両方は 作成されません。 (注)

### **VMware vCenter VIM** での **VNF** の展開

ここでは、Cisco Elastic Services Controller の展開シナリオと、VMware に VNF を展開する手順 について説明します。

VNF の展開は、ESC ポータルまたはノースバウンド インターフェイスから発信されるサービ ス要求として開始されます。サービス要求は XML ペイロードで構成されます。ESC は、次の 展開シナリオをサポートします。

- ESC を介したリソースの作成による VNF の展開
- アウトオブバンドリソースを使用した VNF の展開

VNF を展開する前に、リソースが VMware vCenter で使用可能であることを確認するか、これ らのリソースを作成する必要があります。リソース管理の概要を参照してください。展開中、 ESC は展開データモデルで展開の詳細を検索します。展開データモデルの詳細については、 「Cisco Elastic Services Controller [Deployment](http://www.cisco.com/c/en/us/support/cloud-systems-management/elastic-services-controller-esc/products-user-guide-list.html) Attributes」を参照してください。

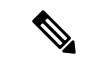

- 単一のESCインスタンスは、VIMロケータごとに1つのvCenter Distributed Switch (vDS) のみをサポートします。 (注)
	- vDS には、クラスタ化された 1 つ以上の ESXi ホストが含まれます。
	- ESXi ホストが 1 つのコンピューティングクラスタの下にある場合、DRS がオンの場 合は [自動化レベル(Automation Level)] を [手動(Manual)] に設定する必要があり ます。
	- クラスタ化されたデータストアはサポートされていません。
	- ホストがクラスタ化されている場合は、クラスタまたはデータセンターの下のフラッ トなデータストアのみがサポートされます。

ESC はデフォルトのリソースプールのみをサポートします。リソースプールを追加また は作成することはできません。「ネットワーキングの設定操作がロールバックされ、ホ ストが vCenter サーバから切断されています」という内容のエラーメッセージが表示され た場合は、vCenterの制限が原因です。データストアの自動選択は次のように機能します。

- ESC は最初にホストを選択します。展開がクラスタを対象としている場合、ホスト はコンピューティングホストの容量に対する VM の数の比率に基づいて選択されま す。それ以外の場合は、ホストを対象とする展開で要求されるとおりにホストが選択 されます。
- データストアはその空き領域に基づいてホストから選択されます。

VMware vCenter のリカバリの一環として再展開が行われるたびに、VM のインターフェ イスに異なる MAC アドレスが割り当てられます。

#### **VM** への **OVF** プロパティの受け渡し

VMware vCenter での VNF の展開の一環として、名前と値のペアを OVF プロパティとして VM に渡すことができます。VNFの展開中にこれらの設定を渡すには、展開データモデルのテンプ レートに追加の引数を含める必要があります。

サンプル設定を次に示します。

```
<esc_datamodel ...>
 ...
<config_data>
<configuration>
  <dst>ovfProperty:mgmt-ipv4-addr</dst>
   <data>$NICID_1_IP_ADDRESS/24</data>
</configuration>
<configuration>
  <dst>ovfProperty:com.cisco.csr1000v:hostname</dst>
   <data>$HOSTNAME</data>
   <variable>
     <name>HOSTNAME</name>
      <val>csrhost1</val>
     <val>csrhost2</val>
```
</variable> </configuration> </config\_data> ... </esc\_datamodel>

#### 複数の仮想データセンター(マルチ **VDC**)での **VNF** の展開

仮想データセンター(VDC)は、仮想リソース、動作の詳細、ルール、およびポリシーを組み 合わせて特定のグループの要件を管理します。グループは、複数の VDC、イメージ、テンプ レート、およびポリシーを管理できます。このグループは個々のグループに VDC レベルで クォータを割り当て、リソース制限を割り当てることができます。

ESC ポータルで使用可能な VDC のリストを表示するには、「データセンター (Datacenters) 1 を選択します。

#### はじめる前に

複数の VDC に VNF を展開する前に、次の条件が満たされていることを確認します。

- 両方の VDC にまたがる標準外部ネットワークを使用して、ESC が展開された VM に ping を実行できることを確認します。
- VM の少なくとも 1 つの管理インターフェイスが外部ネットワークに接続されていること を確認します。
- VDC が vCenter に存在することを確認します。

- (注)
- ESCは、VDCで作成する必要があるすべてのリソースが帯域外であり、VDC内に存 在することを前提としています。
	- 現在、ESC は vCenter に存在する任意の VDC に展開できます。ESC が展開できる VDC には範囲や制限はありません。

VNFを展開する場合は、VNFをプロビジョニングする必要がある仮想データセンターのロケー タ名を指定する必要があります。

配置要求では、リソースを作成および削除するためのロケータ要素が導入されます。

ロケータ要素には次のものが含まれます。

- データセンター名のタグ:リソース(展開、イメージ、ネットワーク、およびサブネッ ト)のターゲット VDC を指定します。
- switch\_name: ネットワークを関連付けるターゲット VDS を指定します。

ロケータ要素を使用すると、以下を実行できます。

• ロケータ内でデータセンター属性を指定することで、別の VDC でイメージまたはテンプ レートを作成できます。次の例を参考にしてください。

```
<esc_datamodel xmlns="http://www.cisco.com/esc/esc">
       <images>
          <image>
              <name>automated-uLinux</name>
              <src>http://VAR_FILE_SERVER_IP/share/images/uLinux/uLinux.ovf</src>
              <locators>
                 <datacenter>VAR_VDC2</datacenter>
              </locators>
          </image>
       </images>
   </esc_datamodel>
  • VDC からネットワークを作成および削除できます。
(注)
      ネットワークが統合型の展開の一部である場合、データセン
      ター属性は展開要求の展開属性から取得されます。
   <network>
       <locators>
          <datacenter>DC-03</datacenter>
          <switch_name>dvSwitch</switch_name>
       </locators>
       <name>test-yesc-net-u</name>
```
<shared>false</shared> <admin\_state>true</admin\_state> </network>

Cisco Elastic Services Controller ポータルでは、VM をプロビジョニングする VDC を選択できま す。サービス要求を作成するとき、この VM をプロビジョニングする VDC を選択できます。

ESC運用データの*default\_locators*コンテナは、ESCで設定されたデフォルトのロケータを示し ますが、複数の Center VIM を設定することができます。

(注) ロケータが設定されていない場合、*default\_locators* コンテナは表示されません。

運用データの例は次のとおりです。

```
Operational Data
/opt/cisco/esc/confd/bin/netconf-console --port=830 --host=172.16.0.1 --user=admin
--privKeyFile=/var/confd/homes/admin/.ssh/confd_id_dsa --privKeyType=dsa --get -x
"esc_datamodel/opdata"
<?xml version="1.0" encoding="UTF-8"?><rpc-reply
xmlns="urn:ietf:params:xml:ns:netconf:base:1.0" message-id="1">
    <data>
        <esc_datamodel xmlns="http://www.cisco.com/esc/esc">
            <opdata>
                <status>OPER_UP</status>
                <stats>
                    <hostname>test-ESC-host</hostname>
                    <os_name>Linux</os_name>
                    <os_release>2.6.32-573.22.1.el6.x86_64</os_release>
                    <arch>amd64</arch>
                    <uptime>9481</uptime>
                    <cpu>
```

```
<cpu_num>4</cpu_num>
                     </cpu>
                </stats>
                <system_config>
                    <active_vim>VMWARE</active_vim>
                     <vmware_config>
                         <vcenter ip>172.16.1.0</vcenter ip>
                         <vcenter_port>80</vcenter_port>
                         <vcenter_username>root</vcenter_username>
                     </vmware_config>
                </system_config>
                <default_locators>
                    <datacenter>DC-4</datacenter>
                </default_locators>
                <tenants>
                    <tenant>
                         <name>admin</name>
                         <tenant_id>SystemAdminTenantId</tenant_id>
                     </tenant>
                </tenants>
            </opdata>
        </esc_datamodel>
    </data>
\langle/rpc-reply>
[admin@test-ESC-host esc-cli]$
```
# **VMware vCloud Director**(**vCD**)での仮想ネットワーク機 能の展開

ここでは、ESC の展開シナリオと、VMware vCloud Director(vCD)に VNF を展開する手順に ついて説明します。vCD に ESC をインストールする場合は、Cisco Elastic Services Controller イ ンストールおよびアップグレードガイド [英語] を参照してください。

組織や組織 VDC などのリソースは、展開前に vCD で作成する必要があります。詳細について は、vCloud Director (vCD[\)のリソースの管理](Cisco-Elastic-Services-Controller-User-Guide-5-8_chapter5.pdf#nameddest=unique_41)を参照してください。

VNF を展開するには、次の手順を実行する必要があります。

**1.** VMware vCD で事前設定済みの組織および組織ユーザの詳細とともに、VIM コネクタを追 加します。「VMware vCloud Director(vCD)の VIM コネクタの設定」を参照してくださ い。

ロケータの下にある vim\_vdc リーフは、展開のターゲットとなる vDC を参照します。

**2.** VMware vCD で事前設定済みの組織 VDC、カタログ、および vApp テンプレートパラメー タを使用して VNF を展開します。

これらのリソースを作成する場合は、VMware vCloud Director のマニュアルを参照してくださ い。

VNF を vCD に展開する前に、次の主要なパラメータを設定する必要があります。

- VMWARE VCD PARAMS: 各展開セクションのデータモデルの拡張セクションに VMWARE\_VCD\_PARAMS パラメータを指定します。VMWARE\_VCD\_PARAMS パラメー タには、CATALOG\_NAME と VAPP\_TEMPLATE\_NAME が含まれます。
- CATALOG\_NAME:vApp テンプレートおよびメディアイメージへの参照を含む事前設定 済みのカタログの名前を指定します。
- VAPP\_TEMPLATE\_NAME:オペレーティングシステム、アプリケーション、およびデー タとともにロードされる仮想マシンイメージを含む事前設定済みの vApp テンプレートの 名前を指定します。これにより、仮想マシンが組織全体で一貫して設定されます。

展開例は次のとおりです。

```
<?xml version="1.0" encoding="UTF-8"?>
<esc_datamodel xmlns="http://www.cisco.com/esc/esc"
xmlns:ns0="http://www.cisco.com/esc/esc"
xmlns:ns1="urn:ietf:params:xml:ns:netconf:base:1.0"
xmlns:ns2="urn:ietf:params:xml:ns:netconf:notification:1.0"
xmlns:ns3="http://www.cisco.com/esc/esc_notifications">
   <tenants>
      <tenant>
         <!-- ESC scope tenant -->
         <name>esc-tenant</name>
         <vim_mapping>false</vim_mapping>
         <deployments>
            <deployment>
               <!-- vApp instance name -->
               <name>vapp-inst1</name>
               <policies>
                  <placement_group>
                     <name>placement-anti-affinity</name>
                     <type>anti_affinity</type>
                     <enforcement>strict</enforcement>
                     <vm_group>g1</vm_group>
                     <vm_group>g2</vm_group>
                  </placement_group>
               </policies>
               <extensions>
                  <extension>
                     <name>VMWARE_VCD_PARAMS</name>
                     <properties>
                        <property>
                           <name>CATALOG_NAME</name>
                           <value>catalog-1</value>
                        </property>
                        <property>
                           <name>VAPP_TEMPLATE_NAME</name>
                           <value>uLinux_vApp_Template</value>
                        </property>
                     </properties>
                  </extension>
               </extensions>
               <vm_group>
                  <name>g1</name>
                  <locator>
                     <!-- vCD vim connector id -->
                     <vim_id>vcd_vim</vim_id>
                     <!-- vCD organization corresponding to the vim connector -->
                     <vim_project>organization</vim_project>
                     <!-- vDC pre-preconfigured in organization -->
```

```
<vim_vdc>VDC-1</vim_vdc>
   </locator>
   <!-- VM name in vAppTemplate -->
   <image>vm-001</image>
   <bootup_time>150</bootup_time>
   <recovery_wait_time>30</recovery_wait_time>
   <interfaces>
      <interface>
         <nicid>0</nicid>
         <network>MgtNetwork</network>
         <ip_address>172.16.0.0</ip_address>
      </interface>
   </interfaces>
   <scaling>
      <min_active>1</min_active>
      <max_active>1</max_active>
      <elastic>true</elastic>
      <static_ip_address_pool>
         <network>MgtNetwork</network>
         <ip_address>172.16.0.0</ip_address>
      </static_ip_address_pool>
   </scaling>
   <kpi_data>
      \overline{<k}pi>
         <event_name>VM_ALIVE</event_name>
         <metric_value>1</metric_value>
         <metric_cond>GT</metric_cond>
         <metric_type>UINT32</metric_type>
         <metric_collector>
            <type>ICMPPing</type>
            <nicid>0</nicid>
            <poll_frequency>3</poll_frequency>
            <polling_unit>seconds</polling_unit>
            <continuous_alarm>false</continuous_alarm>
         </metric_collector>
      </kpi>
   </kpi_data>
   <rules>
      <admin_rules>
         <rule>
            <event_name>VM_ALIVE</event_name>
            <action>"ALWAYS log"</action>
            <action>"TRUE servicebooted.sh"</action>
            <action>"FALSE recover autohealing"</action>
         \langle/rule>
      </admin_rules>
   \langlerules>
   <config_data>
      <configuration>
         <dst>ovfProperty:mgmt-ipv4-addr</dst>
         <data>$NICID_0_IP_ADDRESS/24</data>
      </configuration>
   </config_data>
</vm_group>
<vm_group>
   <name>g2</name>
   <locator>
      <!-- vCD vim connector id -->
      <vim_id>vcd_vim</vim_id>
      <!-- vCD organization corresponding to the vim connector -->
      <vim_project>organization</vim_project>
      <!-- vDC pre-preconfigured in organization -->
      <vim_vdc>VDC-1</vim_vdc>
 <locator>
```

```
<vim_id>vcenter-22</vim_id>
                   <vim_vdc>OTT-ESC-10</vim_vdc>
                   </locator>
                  </locator>
                  <!-- VM name in vAppTemplate -->
                  <image>vm-002</image>
                  <bootup_time>150</bootup_time>
                  <recovery_wait_time>30</recovery_wait_time>
                  <interfaces>
                     <interface>
                        <nicid>0</nicid>
                        <network>MgtNetwork</network>
                        <ip_address>172.16.0.1</ip_address>
                     </interface>
                  </interfaces>
                  <scaling>
                     <min_active>1</min_active>
                     <max_active>1</max_active>
                     <elastic>true</elastic>
                     <static_ip_address_pool>
                        <network>MgtNetwork</network>
                        <ip_address>172.16.0.1</ip_address>
                     </static_ip_address_pool>
                  </scaling>
                  <kpi_data>
                     <kpi>
                        <event_name>VM_ALIVE</event_name>
                        <metric_value>1</metric_value>
                        <metric_cond>GT</metric_cond>
                        <metric_type>UINT32</metric_type>
                        <metric_collector>
                           <type>ICMPPing</type>
                            <nicid>0</nicid>
                            <poll_frequency>3</poll_frequency>
                            <polling_unit>seconds</polling_unit>
                            <continuous_alarm>false</continuous_alarm>
                        </metric_collector>
                     </kpi>
                  </kpi_data>
                  \langlerules>
                     <admin_rules>
                        <rule>
                            <event_name>VM_ALIVE</event_name>
                            <action>"ALWAYS log"</action>
                            <action>"TRUE servicebooted.sh"</action>
                           <action>"FALSE recover autohealing"</action>
                        \langlerule>
                     </admin_rules>
                  </rules>
                  <config_data>
                     <configuration>
                        <dst>ovfProperty:mgmt-ipv4-addr</dst>
                        <data>$NICID_0_IP_ADDRESS/24</data>
                     </configuration>
                  </config_data>
               </vm_group>
            </deployment>
         </deployments>
      </tenant>
   </tenants>
</esc_datamodel>
```
vCD で設定された VM 配置ポリシーを利用するには、vAppTemplate でポリシーを *Modible* に 設定する必要があります。次の配置データモデルを使用します。

```
<vm_group>
 <name>vm_grp1</name>
  …
  <placement>
   <type>vm_policy</type>
   <enforcement>strict</enforcement>
   <policy>Test-VM-Placement-Policy-2</policy>
 </placement>
  …
</vm_group>
```
一意のポリシー名を指定すると、そのポリシーを使用してVMのターゲットホストを決定する ように vCD に通知します。

翻訳について

このドキュメントは、米国シスコ発行ドキュメントの参考和訳です。リンク情報につきましては 、日本語版掲載時点で、英語版にアップデートがあり、リンク先のページが移動/変更されている 場合がありますことをご了承ください。あくまでも参考和訳となりますので、正式な内容につい ては米国サイトのドキュメントを参照ください。